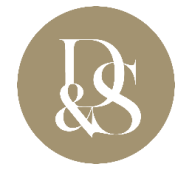

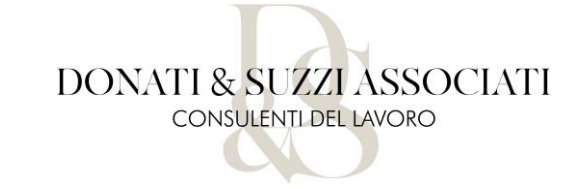

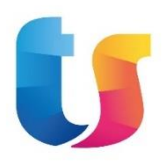

# PEOPLE APP: GUIDA ALLA REGISTRAZIONE DEL LAVORATORE

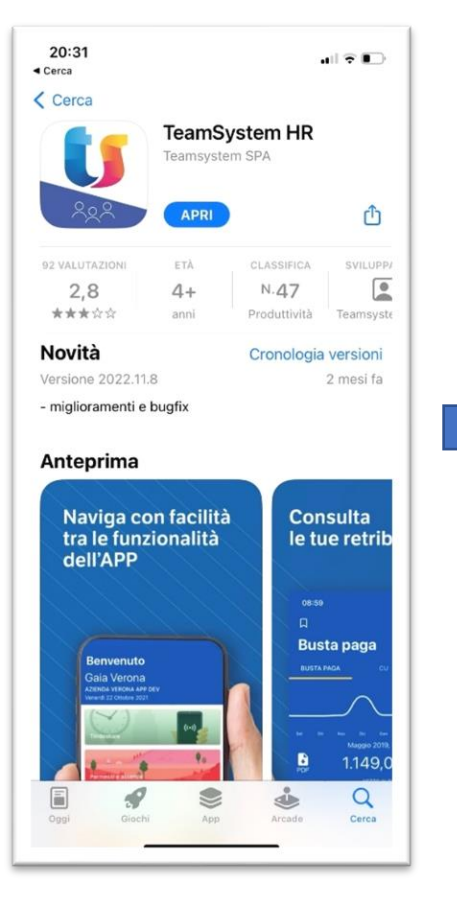

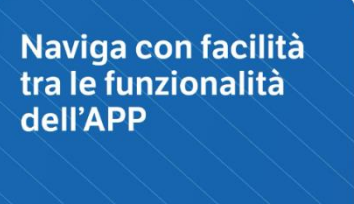

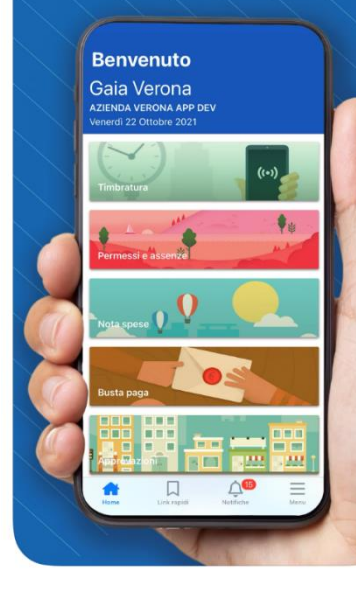

#### Consulta le tue retribuzioni 08:59  $\hat{\tau}$  $\Box$ **Busta paga BUSTA PAGA** Maggio 2019, Cedolino V B 1.149,00 EUR  $\omega$ Totale competenze 1.741,77 EUR Totale trattenute - sviluppo 50,00 EUR Totale trattenute 542,87 EUR mese precedent **REUR**

### Visualizza. scarica e condividi i tuoi documenti

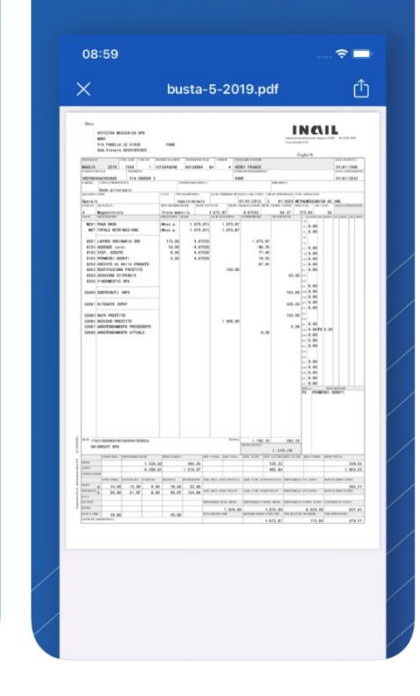

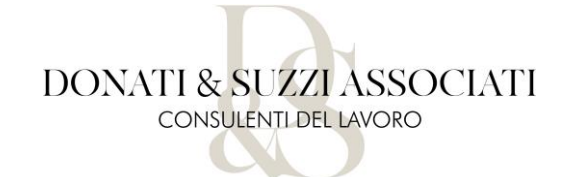

PEOPLE APP è l'applicazione da installare su smartphone che consentirà al lavoratore di ricevere direttamente sullo stesso la propria busta paga mensile e la certificazione unica annuale.

In questo modo il datore di lavoro non sarà tenuto alla consegna cartacea e alla richiesta della firma per ricevuta da parte del lavoroatore.

Per l'attivazione è necessario compilare il modulo accanto (modulo di esempio) indicando la mail con la quale si intende accedere al sistema.

- ❖ I lavoratori che ricevevano già le buste paga su webdesk, riceveranno tale modulo via mail e dovranno indicare sempre lo stesso indirizzo mail (la mail avrà per oggetto "CONSEGNA CEDOLINI PAGA TRAMITE APP SU SMARTPHONE").
- ❖ I lavoratori non ancora censiti, riceverenno tale modulo dal datore di lavoro.

Una volta compilati, i moduli vanno riconsegnati al datore che provvederà ad inoltrarli al Consulente del lavoro e a conservarne copia ai fini legali.

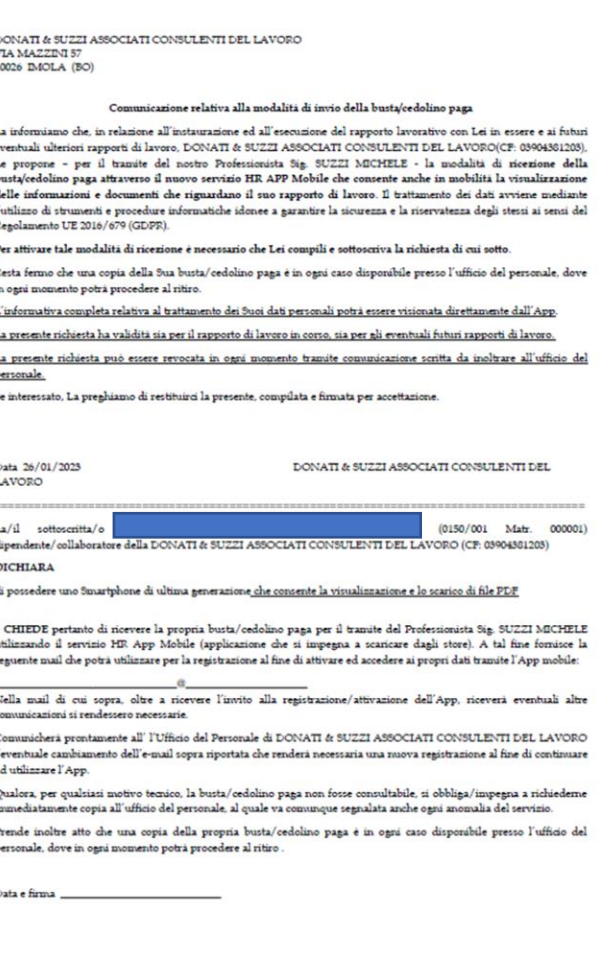

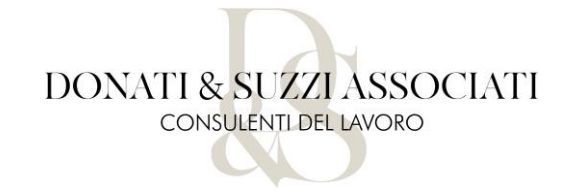

Successivamente il lavoratore riceverà all'indirizzo indicato un invito a registrarsi ad un nuovo portale di Team System (vedi esempio che segue). -> Cliccare sul link per accedere al form di registrazione.

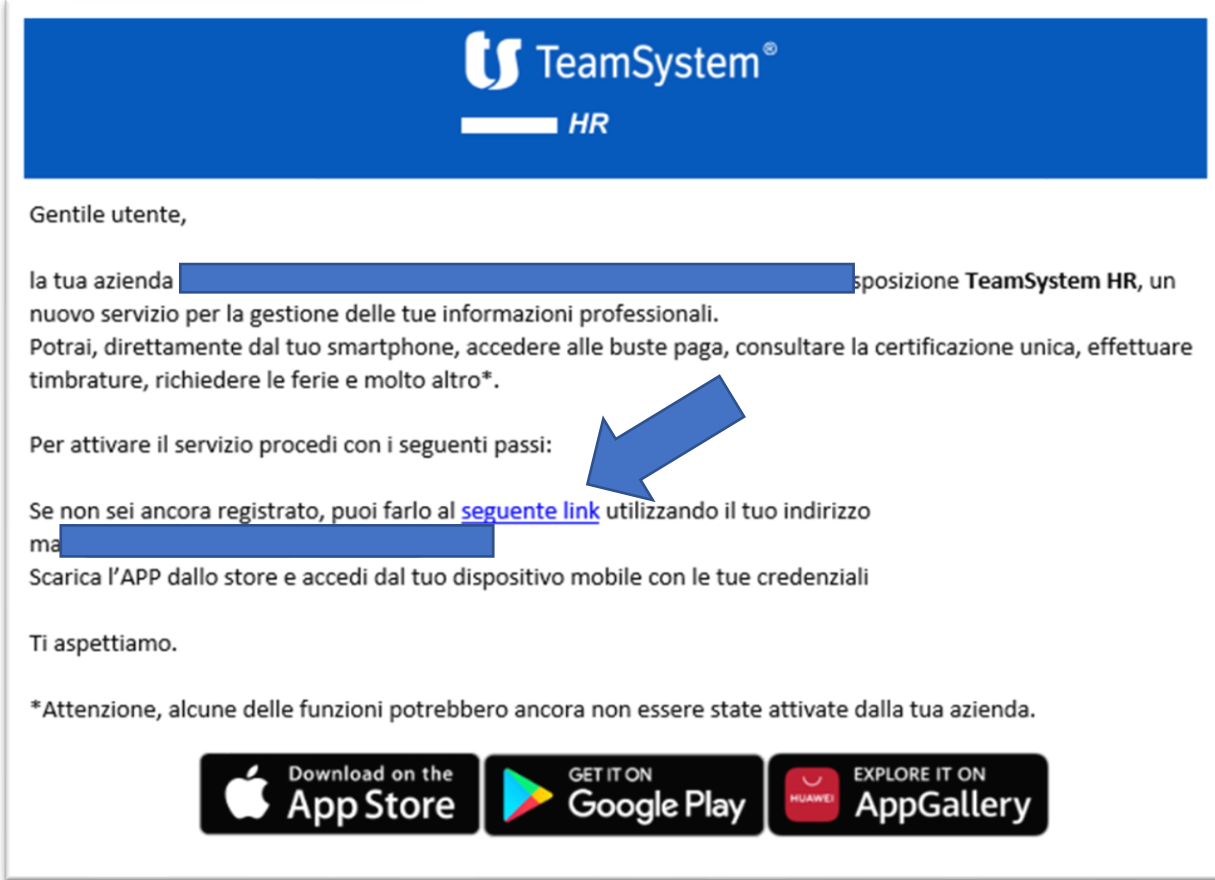

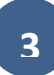

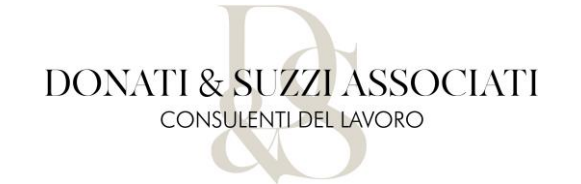

Procedere nella compilazione dei dati facendo la massima attenzione ad inserire nel campo MAIL l'indirizzo che ci ha fornito il lavoratore, e non uno differente.

Completata la registrazione, verrà inviato un codice di attivazione all' indirizzo mail da inserire nell'apposito campo e la registrazione sarà terminata.

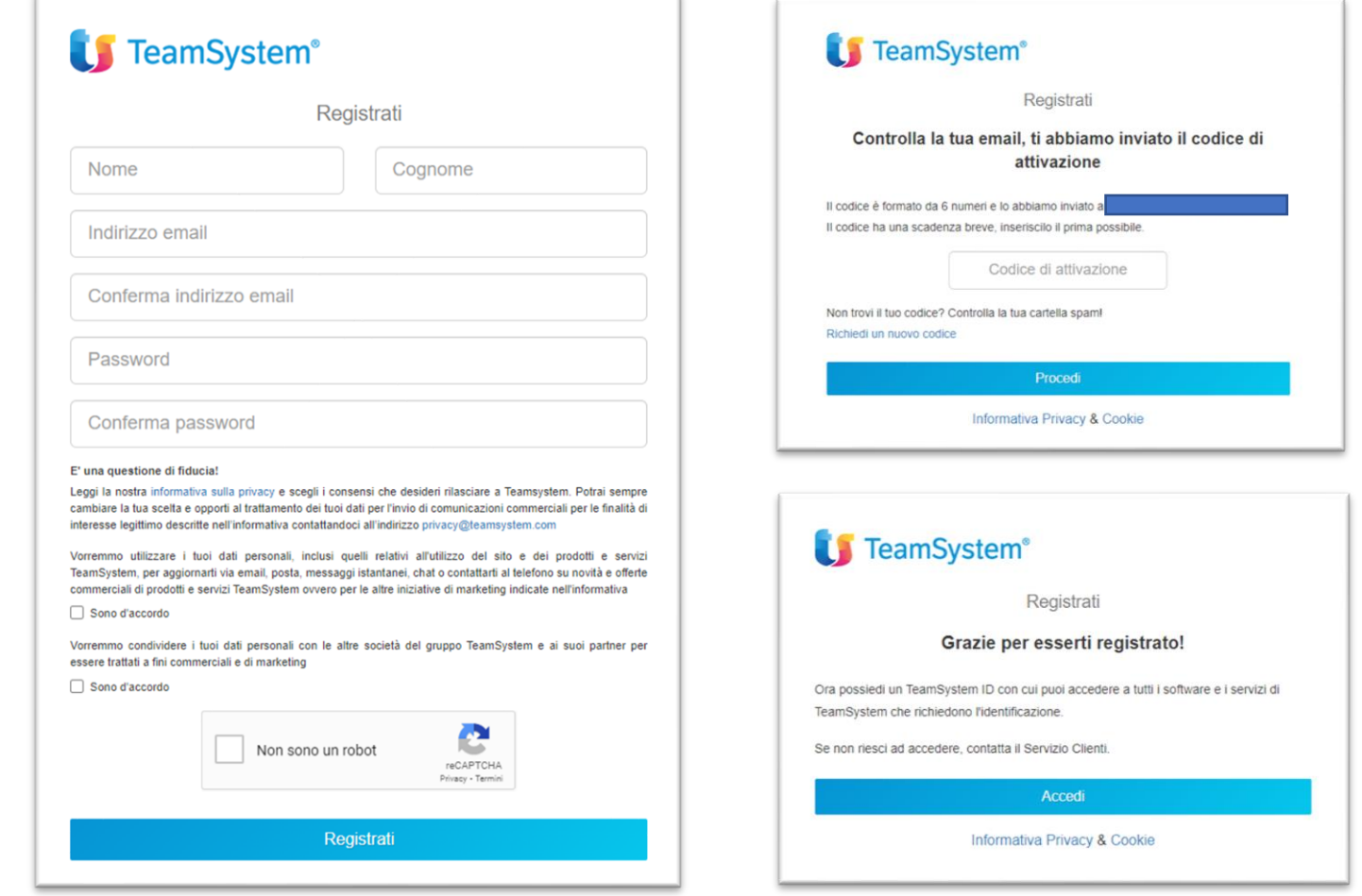

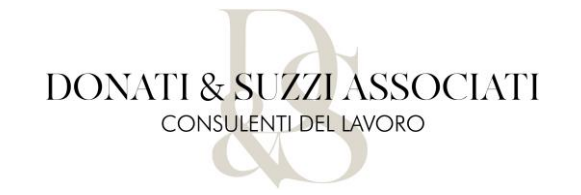

Una volta entrati, si dovrà tornare alla mail ricevuta inizialmente ed andare a scaricare la TS APP, l'app che permetterà di ricevere la busta paga mensilmente direttamente sul telefono.

Una volta scaricata l'app, basterà accedere con la mail e la password appena creata.

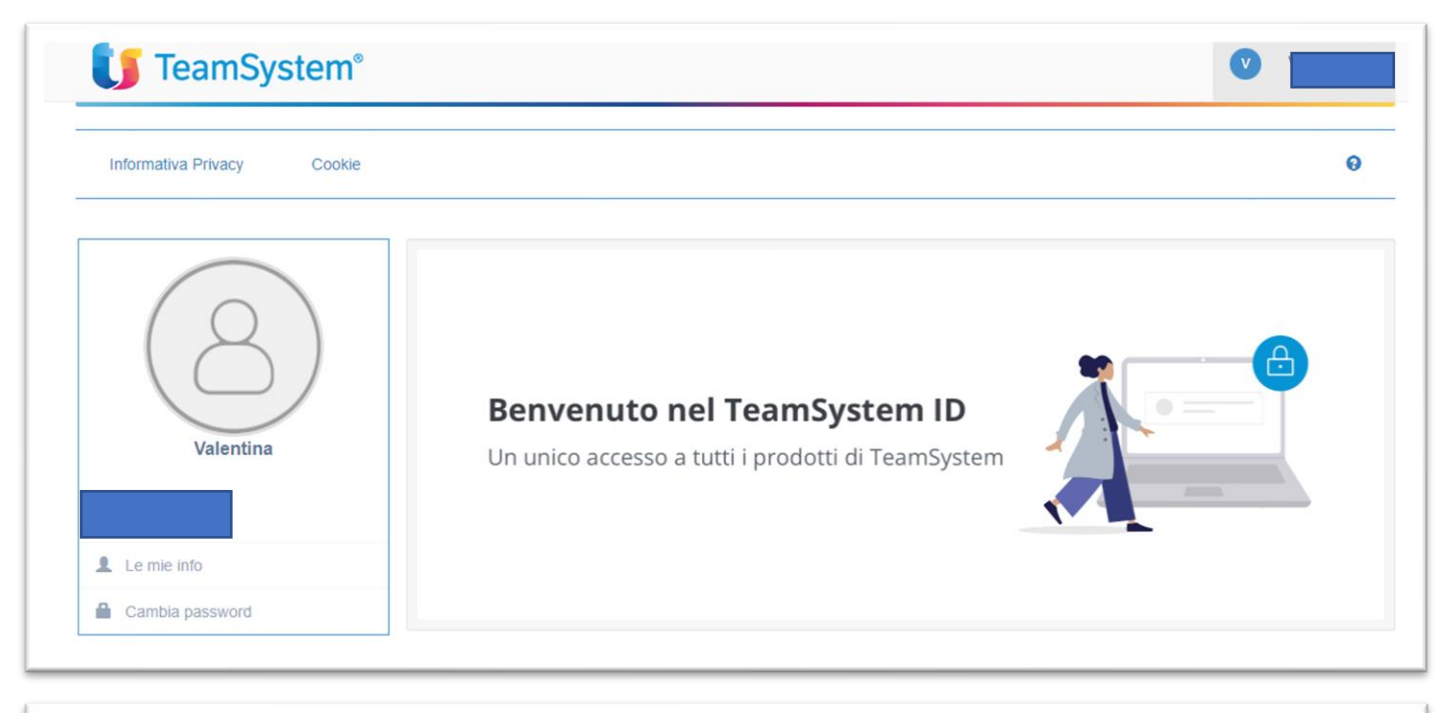

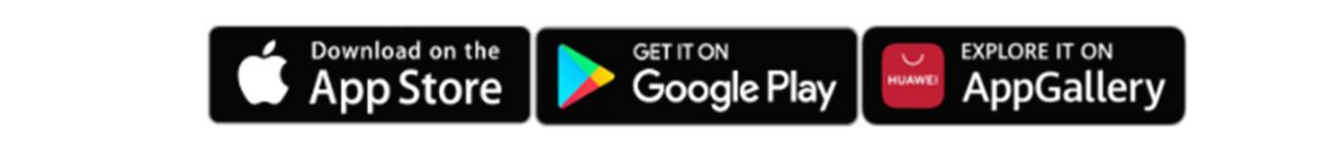

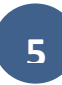

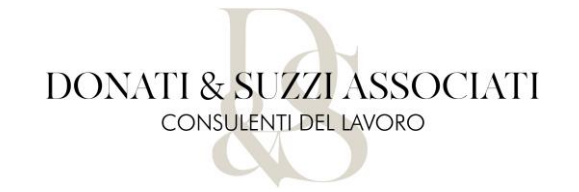

### INFORMAZIONI IMPORTANTI PER I LAVORATORI CHE RICEVEVANO GIA' LA PUBBLICAZIONE DEI CEDOLINI ONLINE SULLA PIATTAFORMA WEBDESK!

- In fase di registrazione al nuovo sistema appena illustrato, è fondamentale che inseriate l'indirizzo mail che ci era già stato fornito per la pubblicazione webdesk, poiché è lo stesso che abbiamo utilizzato per censire il lavoratore sul nuovo gestionale.
- Da questo mese i cedolini paga verranno pubblicati esclusivamente attraverso il nuovo sistema.
- Sul vecchio portale, verranno pubblicate esclusivamente le Certificazioni Uniche relative all'anno 2022.

## • A PARTIRE DAL 31/10/2023 LA PIATTAFORMA WEBDESK DOVRÀ ESSERE DISMESSA E TUTTI I DATI CANCELLATI.

• Se non l'avessero ancora fatto, raccomandiamo ai lavoratori di scaricare e salvare tutta la loro documentazione poiché oltre la data del 31/10/2023 non potrà più essere reperita e la perdita sarà imputabile solo al lavoratore stesso.

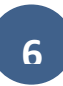